# **RODPROW - Projeto Geométrico de Vias Assistido por Computador**

REYNALDO COSATI MEDEIROS<sup>1</sup> PAULO CEZAR PINTO CARVALHO<sup>2</sup>

<sup>1</sup>Departamento de Engenharia Civil - Pontifícia Universidade Católica do Rio de Janeiro R. Marques de São Vicente, 225, 22451-041 Rio de Janeiro, RJ, Brasil cosati@civ.puc-rio.br, cosati@prodec.com.br

> 2 IMPA- Instituto de Matemática Pura e Aplicada Estrada Dona Castorina, 11, 22460 Rio de Janeiro, RJ, Brasil pcezar@impa.br

Abstract. We describe an interactive system that provides support for the geometric design of roads. The several steps of road design are considered, together with the necessary geometric modeling tools. The user interface tries to simulate and improve the methods traditionally used for road design, by providing four views integrating all designing phases and giving immediate feedback when a change is made in any of them.

**Keywords:** Highway Design, DTM.

### **1 Introdução**

Este trabalho descreve o sistema RODPROW para projeto geométrico de estradas. O projeto de uma estrada pode ser visto como um problema de modelagem geométrica de características especiais. Descrevemos abaixo, de maneira simplificada, as etapas envolvidas [DNER 1974].

O ponto de partida para o projetista é o terreno, que pode ser matematicamente representado por uma superficie de equação  $z = f(x, y)$ , onde  $z \neq a$  cota do terreno no ponto de coordenadas (topográficas ou geográficas) *x* e *y*. Tomando como base o terreno, o projetista determina, sobre o plano *xy*, uma linha poligonal, que representa uma primeira aproximação da projeção do eixo da estrada sobre o plano horizontal. A poligonal escolhida visa evitar, de acordo com a intuição e a experiência do projetista, regiões demasiadamente acidentadas do terreno. Escolhida a poligonal, ela é ajustada em cada vértice através de curvas de concordância entre os segmentos da poligonal. O lançamento da poligonal e das curvas é o chamado **projeto horizontal** da estrada.

A interseção da superfície do terreno com a superfície vertical determinada pela linha poligonal ajustada, determina uma curva no espaço, denominada **perfil** do terreno. Tal curva pode ser matematicamente representada por uma equação da forma *z* = *g*(*w*), onde *w* é o comprimento medido ao longo da poligonal ajustada. Tomando como base o perfil, o projetista lança o chamado *greide* da estrada, que é uma linha poligonal que especifica a posição, com relação ao terreno da estrada a ser construída. O posicionamento do *greide* deve atender a diversos critérios, como a rampa máxima especificada pelas normas técnicas. Além disso, ele deve ser escolhido de modo a minimizar o custo da terraplenagem requerida para sua construção.

Para o lançamento do *greide* (que constitui o chamado **projeto vertical** da estrada), o projetista necessita, portanto, considerar o posicionamento sobre o terreno da plataforma da estrada (que passa a a ser vista como uma superfície com bordo). A plataforma fica definida através de sua seção transversal em cada ponto do eixo. A seção transversal, por sua vez, é determinada, em quase todos os pontos por parâmetros pré-fixados (largura da plataforma, super-elevação de curvas, visibilidade, etc).

Para o projetista, além da informação visual relacionando a seção transversal do terreno e da plataforma, é importante avaliar o volume de terra (corte ou aterro) na terraplenagem. Para tal, é útil um gráfico conhecido como **diagrama de Bruckner**, que fornece, para cada ponto da estrada, a soma algébrica de todos os volumes de corte(+) e aterro(-), acumulados desde o início do trecho.

#### **2 Integração das vistas**

A idéia principal do sistema é permitir a integração das diversas fases de projeto acima descritas, de modo que qualquer alteração realizada em uma delas seja imediatamente refletida nas demais.

Para tal, o sistema fornece três vistas com as quais o projetista está normalmente acostumado a trabalhar em papel. Tais vistas são a vista superior (fig. 1), produzida pelo programa PLANTA, a vista longitudinal (fig. 2) , produzida pelo programa PERFIL, e a vista das seções transversais ao alinhamento (fig. 3), produzida pelo programa SECOES. Futuras versões do sistema incluirão também uma quarta vista, correspondente ao diagrama de Bruckner.

As vistas têm a função de exibir ao mesmo tempo as informações topográficas contidas no MDT (Modelo Digital de Terreno) e servir de ambiente interativo para projeto.

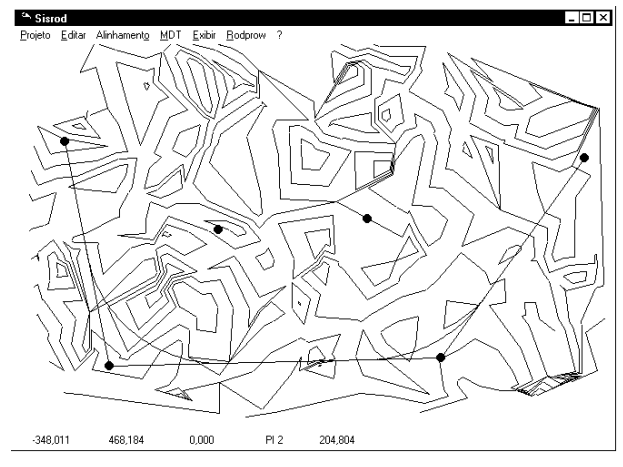

**Fig. 1 - Vista em planta**

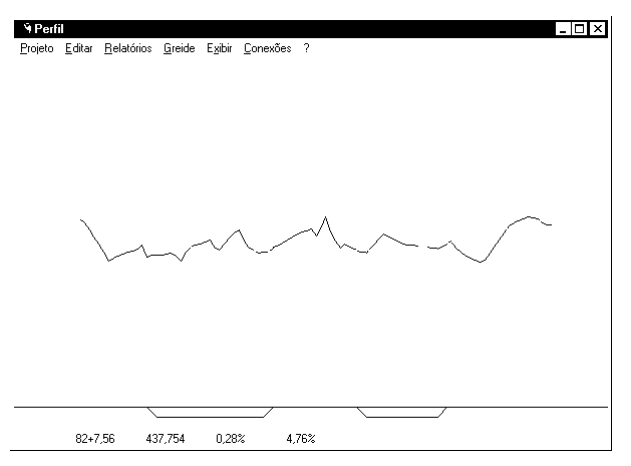

**Fig. 2 - Vista em perfil**

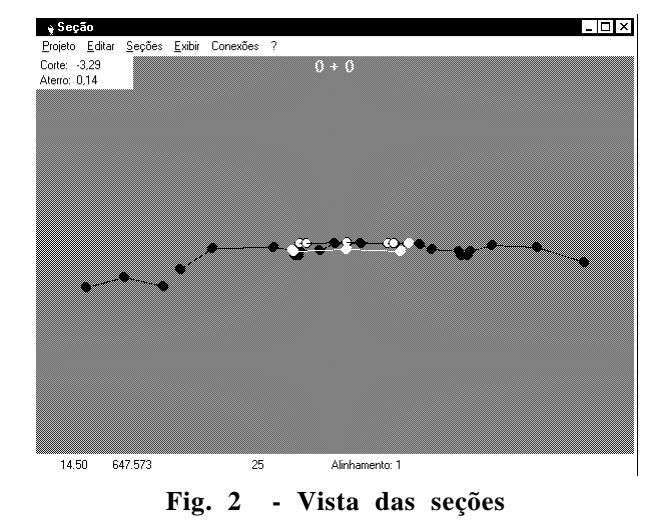

Os programas que dão suporte a cada projeção são integrados entre si, utilizando o mecanismo de DDE (Dynamic Data Exchange,) do ambiente Microsoft Windows/WindowsNT. Esta integração tem por objetivo sincronizar as vistas, para que uma interferência do usuário em uma delas se reflita nas demais, fornecendo realmente a sensação de que o modelo é tridimensional, pois suas projeções estão sempre sincronizadas.

Uma conexão sempre envolve duas aplicações (a Cliente e a Servidora). O sistema suporta as 3 conexões possíveis entre as 3 aplicações envolvidas, que só podem ser estabelecidas pela aplicação Cliente.

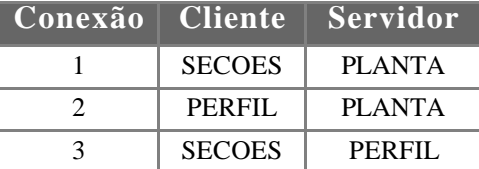

A razão para as conexões acontecerem desta forma está descrita no próximo item, que é um tutorial do sistema RODPROW.

O sistema foi desenvolvido utilizando o ambiente Borland Delphi. Os dados são armazenados em um banco de dados relacional, através de 28 tabelas, gerenciado pelo Borland Database Engine (BDE).

#### **3 Tutorial Básico de Operação**

Para terem alguma funcionalidade, os programas PERFIL e SECOES devem estar conectados com uma instância de PLANTA, que é o responsável pela definição do alinhamento e é o único capaz de criar ou abrir projetos. Sugere-se, então, para início de operação do sistema, que seja executado o programa PLANTA.

O sistema é acompanhado por dois bancos de dados de terrenos e projetos genéricos que podem ser carregados em qualquer ordem e estão respectivamente nas pastas Data1 e Data2, abaixo da pasta dos programas executáveis.

Após abrir um projeto, deve-se carregar os pontos, triangular e gerar curvas de nível para que o projetista possa obter um ambiente para desenvolver o projeto; estas funções estão todas contidas no menu MDT.

Pode-se, então, criar e tornar ativo um alinhamento, através da opção do Menu Alinhamento | Manutenção (Tecla F5)

O alinhamento ativo é aquele cujo perfil é calculado e enviado para o programa PERFIL e cujas seções são calculadas e enviadas para o programa SECOES.

Para definir um alinhamento deve-se entrar em modo de Inserção (tecla INSERT) através do menu Editar | Modo de Inserção e então definir um alinhamento sobre as curvas de nível.

A qualquer momento, pode-se estabelecer uma conexão com o programa PERFIL, que irá mostrar a vista do perfil do alinhamento ativo e servirá como ambiente interativo para o projeto vertical. Esta conexão tem obrigatoriamente que partir do programa PERFIL por limitação do protocolo DDE do Microsoft Windows.

A qualquer momento, pode-se estabelecer uma conexão com o programa SECOES, que irá mostrar a vista de uma seção transversal ao alinhamento ativo. Esta conexão tem que partir do programa SECOES, por limitação do protocolo DDE do Microsoft Windows.

A qualquer momento, pode-se estabelecer uma conexão do programa SECOES com o programa PERFIL, que irá acoplar, à vista da seção de terreno que estabeleceu com o PLANTA, a seção de projeto, com cálculo de todos os pontos da pavimentação e de todos os pontos de terraplenagem, levando em consideração os elementos de geometria que envolvem esta fase de projeto, tais como geometria da plataforma, superlargura, superelevação e rotação pelo eixo ou bordo. Esta conexão tem que partir do programa SECOES, mais uma vez por limitação do protocolo DDE do Microsoft Windows.

A chave para estabelecer a conexão entre as vistas está no menu **conexões** do programa PERFIL e do programa SECOES. A janela de conexão que aparecerá contém *leds* que inicialmente estão vermelhos e que quando pressionados tentam estabelecer uma conexão com a aplicação associada. Quando o *led* fica verde a conexão está feita. Ao lado do *led* existe um espaço para escrever o nome da máquina da rede (Rede Microsoft) em que a aplicação que se deseja conectar está sendo executada. Caso ela esteja na máquina local, basta deixar este valor em branco.

Além dos programas acima, o sistema inclui um programa com interface textual, cujo nome é RODPROW, e que encapsula todos os parâmetros de projeto que ainda não foram implementados com interface visual, tais como: espessura de pavimentos; geometria das plataformas; geometria das banquetas; inclinações de taludes.; etc.

Nos itens a seguir descrevemos as funções principais implementadas nos três programas no intuito de suprir o projetista com as informações de que ele necessita nas diversas fases de projeto. Qualquer dúvida de operação pode ser esclarecida pelo autor através do endereço eletrônico cosati@prodec.com.

### **4 Programa PLANTA**

# **a)** *Topografia*

Foram contemplados, entre as diversas formas de levantamento da topografia de uma região, os seguintes métodos:

- Poligonais;
- Pontos Irradiados;
- Seções transversais a nível e a taqueometria.

Todas estas diferentes formas de aquisição de topografia têm em comum o fato de produzir pontos no espaço tridimensional, que fazem parte da superfície do terreno que se deseja representar. No entanto, a maior parte das rotinas desta desta parte do sistema trabalham apenas com a projeção dos pontos sobre o plano cartesiano *xy*.

Um exemplo são as rotinas que dão suporte ao problema de cálculo de poligonais fechadas, que é entendido como um problema bidimensional no plano *xy*, não importando, neste caso, a altimetria da região.

Foram criadas as seguintes rotinas:

- entrada simplificada de ângulos e distâncias através de um assistente (Tecla F12);
- visualização on-line do avanço da poligonal à medida que se entram os dados;
- possibilidade de entrar um ponto irradiado (ângulo e distância) a partir de um PI da poligonal;
- rotação e translação da poligonal, a fim de permitir que certos pontos da poligonal, ou irradiados, possam ser "ancorados" em coordenadas conhecidas no caso de marcos implantados, através do menu *pull-down* sobre o PI;
- aferição de erro angular (a soma dos ângulos internos da poligonal deve ser igual a 180  $*(n-2)$ , onde *n* é o número de tangentes da poligonal)
- aferição de erro linear (distância euclidiana entre dois pontos que supostamente deveria ser nula);
- compensação de erros angular e linear;
- medida de ângulos entre segmentos e distâncias entre pontos.
- ferramentas de zoom (CTRL + Setas de Movimentação Superior e Inferior)
- ferramentas de pan (Setas de Movimentação).

O uso de pontos irradiados são uma alternativa de levantamento topográfico muito comum. Consiste em, a partir de um ponto inicial, chamado *estação*, determinar uma direção para ser o zero do limbo horizontal do aparelho (geralmente uma outra estação conhecida), para, a partir daí, irradiar um ou mais pontos próximos por taqueometria, determinando suas distâncias, azimutes e diferenças de cota. Estes pontos iniciais podem ser, por exemplo, vértices de uma poligonal.

As ferramentas mais importantes, para auxílio neste tipo de levantamento, são as mesmas desenvolvidas para a realização do cálculo das poligonais, como rotação e translação. É importante a visualização dos Pontos Irradiados, à medida em que se entram os valores da planilha, para fins de inspeção visual. Ao identificar uma Estação, ilumina-se uma ligação a cada um de seus Pontos Irradiados, através de uma linha. Tem-se facilidade para executar uma medida de ângulo ou distância, pois as verificações manuais são comuns neste processo.

Seções Transversais dependem da existência prévia de um alinhamento, que pode ser um trecho de uma poligonal. Este alinhamento deve estar "estaqueado". Os pontos que compõem uma seção transversal são colineares e estão contidos na reta perpendicular ao eixo da estrada. Normalmente é feita uma seção para cada estaca do alinhamento.

Estes pontos podem ser à nível ou à taqueometria, sendo que para cada tipo de entrada são automatizados os cálculos para a geração das cotas e das distâncias, dos pontos da seção. Mais adiante serão detalhados outros aspectos computacionais da seção transversal.

# **b)** *Obtenção do MDT*

Ao final da topografia, obtêm-se um conjunto de pontos  $(x, y, z)$ , que se deseja utilizar para representar o terreno. O algoritmo mais importante nesta etapa é a triangulação de Delaunay [Floriani87], pois, a partir do modelo criado, derivam-se outros algoritmos, como o de cálculo de curvas de nível e o de geração de perfil.

Como a triangulação pode ser um procedimento demorado, teve-se o cuidado de informar ao usuário a evolução do algoritmo e permitir o cancelamento da operação. Pode-se ainda exibir os triângulos à medida em que são criados. No entanto, isto pode, em computadores de baixa velocidade de atualização de vídeo, tornar o processo extremamente lento.

Ao final da triangulação, os triângulos são exibidos e então é permitido que sejam definidas as *break lines* que, para o modelo, são arestas obrigatórias e na vida real representam rios, talvegues, linhas de cumeada, muros, bermas ou qualquer outra linha natural ou feita pelo homem e que se encontra na superfície do terreno que se deseja modelar. Estas linhas, introduzidas pelo usuário, podem ser definidas visualmente sobre a planta ou através de seus códigos (se o projetista utiliza uma planilha ou croquis identificado). Neste caso, se faz a visualização das linhas enquanto se digita os pontos.

Após a execução da triangulação de Delaunay com restrições [Chew87], executa-se o algoritmo de cálculo de curvas de nível. Visualizando estas curvas, o projetista, neste instante, iniciará os ensaios de alinhamento.

### **c)** *Escolha do Corredor*

Para a tarefa de escolha do corredor, nos colocamos na posição de projetista e levantamos que informações são interessantes de se obter para desenvolver o projeto. O fato de conseguir informações *on-line* à medida que se ensaia uma diretriz aumenta sensivelmente a velocidade de determinação do corredor. Foram desenvolvidas as seguintes rotinas:

- Uma ligação dinâmica com o programa PERFIL em que se passa o perfil do alinhamento para ser visualizado neste outro programa;
- Possibilidade de inserção de Pontos de Inflexão Horizontal (PIH) em massa;
- Cada PIH, à exceção do primeiro e do último, determina duas tangentes que devem ser concordadas por curvas espirais e circulares; estas curvas são definidas através de seu raio e dos comprimentos das espirais;
- Pode-se alterar visualmente a posição de um PIH e a dimensão de um raio, para melhor ajustar a curva sobre o terreno, enquanto se visualiza o novo perfil em outra janela. Durante a movimentação de um PIH existente exibi-se a variação de posição dos pontos em curva, tanto da atual como das adjacentes.

Todas as operações sobre um PIH estão descritas no menu *popup* associado ao botão da direita do mouse quando sobre um PIH.

### **d)** *Geração do Perfil*

A geração do perfil é mais um algoritmo derivado do MDT e consiste em determinar a linha de interseção com a superfície do terreno dos planos verticais contendo os segmentos de poligonal que definem o corredor adotado.

Este algoritmo fornece uma lista de pares de pontos (*x*, *z*) que definem uma linha. Esta linha deve ser visualizada em uma outra janela através do programa PERFIL, especialista em operações sobre o perfil longitudinal, como o lançamento do projeto vertical. A visualização *on-line* só pode ser permitida através de ligação dinâmica ou troca de dados dinâmica entre programas, pois é uma tarefa relativamente cara computacionalmente e a resposta visual, neste caso, necessita ser rápida.

O algoritmo de geração de perfil pode ser resumido nos seguintes passos:

1. Receber o ponto inicial  $(P_1)$  e o final  $(P_2)$  e esvaziar a lista de pontos da linha.

2. Inserir  $P_1$  na lista de pontos da linha.

3. Determinar o vetor  $V = (P_2 - P_1)$ .

4. Descobrir o triângulo *T* que contem *P*1.

5. Descobrir que aresta *E* de *T* intercepta o vetor *v* (a partir de  $P_1$ ).

6. Inserir a interseção de *T* com *V* na lista de pontos da linha.

7. Armazenar em *T* o outro triângulo da aresta *E*.

8. Repetir o Item 4 até *T* conter  $P_2$ .

9. Inserir  $P_2$  na lista de pontos da linha.

#### **5. Programa PERFIL**

O projeto vertical é uma etapa muito importante do projeto de estradas; o sistema destina um programa com ferramentas específicas para o seu desenvolvimento. A interface principal é a vista longitudinal do perfil da estrada. Nesta vista, deve ser lançado o *greide* (que é o projeto vertical).

O projeto vertical é iniciado quando se define o corredor por onde a estrada irá passar. Ele determinará os volumes de terraplanagem e a conformação da estrada ao terreno. Entre as ferramentas que auxiliam este processo se situam:

- As mesmas ferramentas de zoom, pan e de medida de ângulos e distâncias mencionadas anteriormente;
- Possibilidade de definir escalas de visualização diferentes nas abcissas e ordenadas;
- Inserção visual de Pontos de Inflexão Vertical (PIV);
- Alteração visual do comprimento das parábolas de concordância de um PIV; à medida que se altera um PIV, são informados os valores das rampas adjacentes, pois estes valores devem obedecer certos critérios estabelecidos em norma. O usuário é informado caso algum valor limite de norma seja desrespeitado.
- uma ligação dinâmica com o programa SECOES, desenvolvida para permitir visualizar em uma seção específica a variação da plataforma de projeto enquanto se movimenta um PIV no programa PERFIL. Com isso consegue-se resolver problemas de adequação de plataformas e de otimização de volumes de terraplanagem;
- uma ligação dinâmica com o programa VOLUME (em fase de implementação), que exibe o diagrama de massas ao longo da estrada. O objetivo desse programa é avaliar a variação que uma alteração de PIV pode acarretar no volume global de terraplanagem (esta versão do sistema não possui o módulo VOLUME).

#### **6 . Programa SECOES**

 Em um projeto de estradas, se faz muito importante observar as seções transversais ao eixo da rodovia nas estacas que compõem o alinhamento. As seções em si só servem como um referencial para o projeto, que é conduzido no programa PERFIL (projeto vertical) e no programa PLANTA (projeto horizontal). Isto é, nenhuma decisão de projeto é feita diretamente no programa SECOES. No entanto, informações sobre as seções transversais produzidas são de extrema importância, pois através delas o projetista observará a colocação da plataforma no terreno e estudará possíveis interferências.

Devida a esta importância, o projetista deve ter à sua disposição uma ou mais janelas de visualização de seções em que possa se posicionar em pontos que tenha interesse em estudar; à medida em que o *greide* ou os PIH são modificados, o gabarito da seção se atualiza para a nova posição. Para tal, ligações dinâmicas com os programas PLANTA e PERFIL foram desenvolvidas.

As seções transversais podem ser adquiridas basicamente de duas formas:

1. Se forem coletadas no campo, estarão em um banco de dados;

2. Se forem interpoladas, estarão encapsuladas no modelo digital do terreno, que fornecerá uma seção quando solicitado.

No primeiro caso, elas são normalmente levantadas por nivelamento geométrico ou por taqueometria. Para o controle de qualidade destas informações, foi necessário desenvolver a ligação dinâmica com o programa de entrada de dados específico, para se poder recuperar através dele as informações dos pontos que forem identificados visualmente como tendo alguma suspeita de erro. A facilidade de uso desta característica aumenta a confiabilidade do modelo.

No segundo caso, o programa PLANTA calcula os pontos da seção utilizando um algoritmo muito parecido com o de geração de perfil, utilizando a ligação dinâmica entre os dois programas.

A visualização da seção necessitou mais algumas ferramentas importantes para uma maior eficiência, a maioria delas já desenvolvida para as vistas anteriores:

- As mesmas ferramentas de zoom, pan e de medida de ângulos e distâncias mencionadas anteriormente;
- Ferramentas de alteração de escala;
- Ferramentas de medida de áreas;
- Exibição das áreas de corte e aterro entre a seção do projeto e a seção do terreno;
- Ferramenta específica para aferição da inclinação de taludes (variação da ferramenta de medida de ângulos);
- Fornecimento de uma interface direta para aferição da posição dos offsets e dos pontos notáveis da seção, através de posicionamento visual do cursor do mouse sobre cada ponto em que se deseja estudar.

#### **7 Programa VOLUME**

O programa VOLUME, embora não esteja pronto para acompanhar esta versão do sistema, será uma ferramenta muito útil ao projetista pois fornece informações de movimentação de terra ao longo do alinhamento de projeto. Este programa deverá estar funcional no final de 1997.

O cálculo de volumes de terraplanagem, assim como o cálculo de seções transversais, é um instrumento de controle. Ele fornece informações sobre a quantidade de cortes e aterros em volume  $(m^3)$  e é muito importante durante o desenvolvimento do projeto de uma estrada, sobretudo na etapa de projeto vertical, onde se definem as rampas que a estrada vai ter.

Foi implementada uma janela própria para exibição destas informações. A criação de um programa específico para cálculo de volumes pode ser questionável, uma vez que todos os dados necessários para esta aplicação estão no programa SECOES ou no programa PLANTA. Inquestionável é o fato de existir uma janela de visualização do diagrama de massas ou diagrama de Bruckner, que representa a distribuição de volumes ao longo da estrada à disposição do projetista.

A construção deste gráfico requer informações das seções de toda a estrada. Como o programa PLANTA possui todas as seções carregadas em memória, nele são efetuadas as consultas dos valores das seções de terreno.

A seção de projeto, por sua vez, está no programa SECOES e todo o cálculo de áreas também já está pronto neste último. Portanto, neste são efetuados os cálculos das áreas de corte e aterro, que são a base para o cálculo de volumes.

Entre as ferramentas importantes para o cálculo de volumes, destacam-se:

- A interface principal, que é o gráfico do diagrama de Bruckner;
- As mesmas ferramentas de zoom, pan desenvolvidas em itens anteriores;
- Ferramenta de medida de diferença de ordenadas (diferença de volumes entre dois pontos);
- Possibilidade de criação e manutenção visual de linhas de terra (uma propriedade deste diagrama é o fato de que, entre dois pontos formados pela interseção de uma linha horizontal com o gráfico, os volumes de corte e aterro se compensam);
- Ligação dinâmica com o programa PLANTA, a fim de permitir que as seções interpoladas sejam calculadas, da forma mais eficiente possível, eliminando a necessidade de se trabalhar com banco de dados;
- Ligação dinâmica com o programa PERFIL, a fim de permitir que alterações no PIV sejam percebidas online no cálculo de volumes. Assim, é possível otimizar ao máximo a distribuição de volumes, pois o projetista está observando o comportamento da variação do volume, relativo ao PIV, em relação ao volume global de terraplanagem do projeto.

### **5 Conclusões e Trabalhos Futuros**

O desenvolvimento das ferramentas aqui descritas, no estado em que se encontram hoje, são o resultado de um estudo que vem se aprimorando desde o início do ano de 1991 e foram parte integrante da dissertação de mestrado do primeiro autor [Medeiros97]. A tecnologia evoluiu extraordinariamente nestes 6 anos e na projeção para o futuro, são depositadas esperanças de realização de cálculos que, ainda hoje, se encontram de forma insatisfatória nos sistemas tradicionais.

Apesar da integração entre as 3 vistas (Superior, Perfil e Seção) acontecer com a performance esperada, o cálculo do volume de terraplanagem tem se constituído em uma tarefa muito cara computacionalmente.

Indicamos, como trabalho futuro, a otimização da ligação do programa PERFIL com o programa VOLUME. Um ponto de partida poderia ser o desenvolvimento de um cálculo aproximado, que fornecesse um feedback ao usuário, da tendência do volume esperado com determinada composição do projeto vertical. Conforme houvesse mais tempo de processamento, o modelo forneceria informações mais precisas.

Acreditamos que as ferramentas deste sistema, da forma que se encontram hoje, sejam de grande utilidade para os engenheiros projetistas de estradas e esperamos que estradas projetadas com a ajuda do sistema RODPROW possibilitem, de alguma forma, a melhoria da qualidade de vida de seus usuários.

# **Referências**

[Ba75] B. Baumgart, "A Polyhedron Representation for Computer Vision", *AFIPS Conf. Proc*., 589-596 (1975).

[Carvalho91] L.H. de Figueiredo e P.C.P. Carvalho, *Introdução à Geometria Computacional*, IMPA (1991).

[Chew87] L. Paul Chew, "Contrained Delaunay Triangulations", *Proc. 3rd. Annual Symposium on Computational Geometry*, 215-222 (1987).

[DNER74] *Manual de Projeto de Engenharia Rodoviária - Volume 3*, DNER (Departamento Nacional de Estradas de Rodagem).

[Floriani87] L. Floriani, "Surface Representations Based on Triangular Grids", *The Visual Computer* 3: 27-50 (1987).

[GS85] L.J. Guibas e J. Stolfi, "Primitives for the Manipulation of General Subdivisions and the Computation of Voronoi Diagrams*", ACM Trans. Graphics* 4: 141-155 (1985).

[Ma88] M. Mäntylä, *An Introduction to Solid Modeling*, Comp. Science Press, Rockville

 [Medeiros97] Reynaldo Cosati Medeiros, *Projeto Geométrico de Estradas Assistido por Computador*, Dissertação de Mestrado, Depto. Eng. Civil, PUC-Rio (1997).